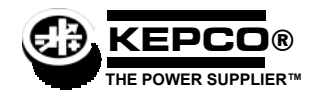

# **BOP 1000W QUICK REFERENCE GUIDE**

Once the power supply is installed (see full Technical Manual), this guide is an aid that briefly outlines a simple approach to accomplishing common tasks, with the appropriate Technical Manual paragraph references for more details. All instructions start from the power-up screen (press  $\left[\frac{55}{2}\right]$  from most submenus to return to power-up screen). Many setup functions can be password protected - see UTILITY below for instructions.

### **UTILITY**

**How do I access a password-protected menu?** Enter first character of password using **ADJUST** control or keypad (use multiple presses of the keys for letters or symbols:  $\llbracket \Box \rrbracket$  (space),  $\llbracket \Box \rrbracket$  (+, -, /),  $\llbracket \Box \rrbracket$  (ABC),  $\llbracket \Box \rrbracket$  (DEF),  $\llbracket \Box \rrbracket$  (GHI),  $\llbracket \Box \rrbracket$  (JKL),  $\llbracket \Box \rrbracket$  (MNO).  $\llbracket \Box \rrbracket$  (PQRS),  $\llbracket \Box \rrbr$ (TUV), 9 (WXYZ). T to enter next character, ! to verify. If incorrect, press **CLEAR** and repeat (see PAR. 3.2.4.4).

**How do I use the keypad? STANDBY** sets output on/off (STANDBY indicator lit when output off), **MODE** selects voltage mode or current mode, arrow keys highlight selections, numbers enter values and multiple presses can enter alphanumeric characters,  $+/-$  sets sign, **CLEAR** sets numeric values to zero, clears alphanumerics, **RESET** is equivalent to power-up cycle, **ENTER** applies settings to output and saves changes, HELP is context sensitive, keep pressing for more, **[1]** through **[5]** functions are defined by graphic box to the left (see PAR. 3.2.1).

**How do I use the ADJUST control?** Adjusts value of highlighted digit, fine adjustment (least significant digit) if held in while adjusting. If output is on, directly controls output (pressing **ENTER** not required). Scrolls through all alphanumeric characters for password.

How do I turn the beep on or off?  $[3]$ , highlight Key Press Beep,  $[1]$ , highlight On, Error only or Off, then  $[4]$ .  $[5]$  to exit or  $[4]$  to save for power-up (see PAR. 3.2.5.2).

**How do I set the display background to black or white? [3]**, higlight Background, **[1]**, highlight Black or White, then  $\left[\frac{1}{2}\right]$ . [5] to exit or  $\left[\frac{6}{5}n\right]$  to save for power-up (see PAR. 3.2.5.1). If  $\left[\frac{6}{5}n\right]$  not available, see NOTE to PAR. 3.2.5).

**How do I adjust the Display contrast?**  $\boxed{3}$ ,  $\boxed{5}$ , then  $\boxed{3}$  when contrast is OK.  $\boxed{5}$  or  $\boxed{2}$  for fine adjustment.  $\boxed{5}$  to exit or  $\boxed{4}$  to save for power-up (see PAR. 3.2.5.1). If  $\left[\frac{4}{n}\right]$  not available, see NOTE to PAR. 3.2.5).

How do I choose between graphical meters or time line graphs?: **[3]**, Higlight Graphic Display, **[3]**, highlight Meters or the appropriate Graph time, then  $\left[\frac{4}{n}\right]$ .  $\left[\frac{4}{n}\right]$  to exit or  $\left[\frac{4}{n}\right]$  to save for power-up (see PAR. 3.2.5.3).

## **CONTROLLING THE OUTPUT USING THE FRONT PANEL (LOCAL)**

**How do I apply a voltage or current to the load?** If output is on (STANDBY indicator not lit) press **STANDBY** to turn output off (STANDBY indicator lit). Use MODE to select Voltage or Current mode, use <sub>1</sub> or  $\Box$  or  $\Box$  to highlight main channel, use keypad to set value, then press **ENTER.** Highlight protect channel(s) and use keypad to set value. then press **ENTER**. Press **STANDBY** to turn output on and apply programmed settings to load (see PAR. 3.3.3).

**How do I change between a single value or two different values for positive and negative protection limit?**%, highlight Max/Min Settings, [T], Higlight Protect Entry, [T], highlight Bipolar or Independent, then [T], [T] to exit or [T] to save for power-up (see PAR. 3.3.3.1).

**How can I prevent voltage (in voltage mode) or current (in current mode) from being set beyond a predetermined level?**  $[II]$ , highlight Max/Min Settings,  $[II]$ . Higlight +Voltage Max, -Voltage Min, +Current Max or -Current Min as desired,  $[II]$ , use keypad to change value, then  $\left[\frac{64}{3}\right]$ . ( $\left[\frac{55}{3}\right]$  to exit or  $\left[\frac{64}{3}\right]$  to save for power-up (see PAR. 3.3.4).

How do I prevent protection limit from being set beyond a predetermined level? **[5]**, highlight Max/Min Settings, **[5]** Higlight +C Protect Max, -C Protect Min, +V Protect Max or -V Protect Min as desired,  $\left[\frac{F}{r}\right]$ , use keypad to change value, then  $\left[\frac{F}{r}\right]$ .  $\left[\frac{F}{r}\right]$  to exit or  $\mathbb{F}^4$  to save for power-up (see PAR. 3.3.4.2).

**What happens when the protect setting is reached?** Limit channel controls power supply, display shows the message CPRO-TECT (current protection in voltage mode) VPROTECT (voltage protection in current mode) or PROTECT (external analog protection).

#### **POWER SUPPLY SETUP**

**How do I configure for resistive, active or battery type load?** [5], highlight Load Type, [1], highlight Active, Resistive, or Battery then  $\left[\frac{F4}{m}\right]$ . Press  $\left[\frac{F5}{m}\right]$  to exit or  $\left[\frac{F4}{m}\right]$  to save for power-up (see PAR. 3.3.6).

How do I control whether the output is on or off upon \*RST?  $[[\mathbb{F}]]$ , highlight \*RST sets Output,  $[[\mathbb{F}]]$ , highlight On or Off, then  $\left| \frac{F4}{m} \right|$ . Press  $\left| \frac{F5}{m} \right|$  to exit or  $\left| \frac{F4}{m} \right|$  to save for power-up (see PAR. 3.5.3.1.3).

How do I control what condition the unit is in upon power up. [5], highlight Power Up Settings, [1], highlight parameter, [1], highlight desired power-up state, then  $\frac{1}{2}$ . Repeat for all parameters, then  $\frac{1}{2}$  to exit or  $\frac{1}{2}$  to save for power-up (see PAR. 3.3.7).

KEPCO, INC. ● 131-38 SANFORD AVENUE ● FLUSHING, NY. 11352 U.S.A. ● TEL (718) 461-7000 ● FAX (718) 767-1102 http://www.kepcopower.com · email: hq@kepcopower.com

## **CONTROLLING THE OUTPUT USING EXTERNAL (ANALOG) SIGNALS (REMOTE)**

**How do I control the mode using an external signal?**  $\llbracket \cdot \rrbracket$ , highlight External Mode,  $\llbracket \cdot \rrbracket$ , highlight Enable,  $\llbracket \cdot \rrbracket$ , then  $\llbracket \cdot \rrbracket$  to apply changes and exit. This setting is not saved for power-up (PAR. 3.4.2). Select mode by applying either logic 1 or open circuit for voltage, or logic 0 or short circuit for current, to pin 2 referenced to pin 9 of the Analog I/O port (PAR. 3.4.2).

**How do I use an analog voltage to control the output (main channel)?**  $[4]$ , highlight Reference input,  $[4]$ , highlight External then  $\mathbb{F}$ , then  $\mathbb{F}$  to apply changes and exit. This setting is not saved for power-up. Apply  $\pm 10V$  signal to pin 11 referenced to pin 4 of the Analog I/O port to control active channel (voltage or current) (PAR. 3.4.3).

**How do I use an analog voltage to control the protection channel?**  $\mathbb{F}$ **, highlight Protection Limit,**  $\mathbb{F}$ **, highlight External then**  $\mathbb{F}$ , then  $\mathbb{F}$  to apply changes and exit (not saved for power-up). Apply +1V to +10V signal to the following pins referenced to pin 12 of the Analog I/O port to control limit channel from 10% to full scale: -Current Protect: pin 5, +Current Protect: pin 13, -Voltage Protect: pin 6, +Voltage Protect: pin 14 (PAR. 3.4.4).

**How do I choose between local, digital and analog control of the output?** The unit normally powers up in Local mode. Sending a command via RS 232 or GPIB interfaces automatically puts the unit into Remote mode. Press [[1] to restore Local mode. If an analog voltage is controlling the output (see above), local control of the main channel is disabled and digital commands are not accepted.

**How do I use the BOP as an amplifier?** See above to control the main channel and/or protection channel using analog signals. The nominal (inherent) voltage gain of each model is calculated by  $(G_{\text{NOM-}V}) = E_{\text{Onom}}/E_{\text{REF}}$  and nominal (inherent) current gain is  $(G_{\text{NOM-}V})$  =  $I_{\text{Onom}}$  /  $E_{REF}$  where  $E_{REF}$  = 10V (see PAR. 3.4.3.1).

**How do I control the gain of the BOP when used as an amplifier?**  $\llbracket \cdot \rrbracket$ **, highlight ExtlRefLevl then left then**  $\mathbb{F}$ , then  $\mathbb{F}$  to apply changes and exit (not saved for power-up). Apply ±10V signal to pin 11 referenced to pin 4 of the Analog I/O port. Main channel setting (SET) determines gain (G) by G = SET/10 (PAR. 3.4.3.2).

## **CONTROLLING THE OUTPUT USING DIGITAL INTERFACE (REMOTE)**

How do I use the GPIB interface to control the power supply?  $F = \sqrt{r}$  to view current GPBI address. To change GPIB address, highlight GPIB address,  $\Box$ , use keypad to enter new address then  $\Box$ . Press  $\Box$  to exit or  $\Box$  to save for power-up (see PAR. 3.5.3.1).

**How do I use the RS 232 interface to control the power supply?**  $F_{\text{max}}$  to view. To change Baud Rate, XON/XOFF or Prompt if needed: highlight Baud Rate, XON/XOFF or Prompt setting,  $\left[\frac{F}{v}\right]$ , highlight desired selection, then  $\left[\frac{F}{v}\right]$ . When complete,  $\left[\frac{F}{v}\right]$  to exit or  $\left[\frac{F}{v}\right]$ to save for power-up (see PAR. 3.5.3.2).

**How do I change between SCPI and CIIL Data Format?** [5], [1], to view. To change, highlight Data Format setting, [1], highlight SCPI or CIIL then  $\left[\frac{4}{m}\right]$ .  $\left[\frac{45}{m}\right]$  to exit or  $\left[\frac{4}{m}\right]$  to save for power-up. (PAR. 3.5.3.1.2)

**How do I change the Device Clear from SCPI to MATE compliant?** [5], [1], to view. To change, highlight Device Clear setting,  $\boxed{\mathbb{F}}$ , highlight SCPI or MATE then  $\boxed{\mathbb{F}}$ .  $\boxed{\mathbb{F}}$  to exit or  $\boxed{\mathbb{F}}$  to save for power-up. (PAR. 3.5.3.1.2)

## **FEATURES**

How do I save the power supply settings for future use? **[7]**, highlight **Empty** location, [7]. The power supply settings (Mode, type and values for Main Channel Reference and Protection, and output on/off) are displayed. To save a different setting than that displayed, highlight the parameter,  $\left[\overline{r_1}\right]$  highlight the selection or enter value using keypad, then  $\left[\overline{r_1}\right]$ .  $\left[\overline{r_2}\right]$  to exit or  $\left[\overline{r_3}\right]$  to save for power-up. (PAR. 3.3.8)

How do I modify saved power supply settings for future use? [ $\pi$ ], highlight desired location,  $\pi$ ]. The power supply settings (Mode, Main Channel Reference and value, Protection type and values and output on/off) are displayed. To change a setting, highlight the parameter,  $\left[\frac{r}{r}\right]$  highlight the selection or enter value using keypad, then  $\left[\frac{r}{r}\right]$ .  $\left[\frac{r}{r}\right]$  to exit or  $\left[\frac{r}{r}\right]$  to save for power-up. (PAR. 3.3.8)

How do I recall previously saved power supply settings? [[1], highlight desired location. [[2] to execute stored settings or [1] to see details, then  $\left[\frac{F2}{m}\right]$  to program settings. (PAR. 3.3.8)

How do I view or execute a waveform?  $\left[\mathbb{Z}\right]$  highlight Waveform name,  $\left[\mathbb{Z}\right]$  to view, press STANDBY to turn output on,  $\left[\mathbb{Z}\right]$  to execute.  $\left[\frac{F}{2}\right]$  to stop waveform execution. (PAR. 3.3.9)

How do I create a waveform? Use arrow keys to highlight Empty,  $F \parallel F \parallel$ . Enter name using ADJUST or keypad (multiple presses for letters) and  $\binom{1}{k}$  then  $\binom{1}{k}$ . To change Mode highlight selection,  $\binom{1}{k}$ .highlight Voltage or Current,  $\binom{1}{k}$  to save for power-up. To change protection, highlight setting,  $\left[\frac{m}{k}\right]$ , enter new setting using keypad,  $\left[\frac{m}{k}\right]$ . To change count, highlight setting,  $\left[\frac{m}{k}\right]$ , enter new setting using keypad,  $\overline{f_4}$ . Define first segment (Type, Frequency, Amplitude (p-p) and Offset) by highlighting parameter,  $\overline{f_1}$ , highlight desired setting or use keypad to enter value, then  $f^{\text{ref}}$ . Highlight segment or End of Segments,  $f^{\text{ref}}$  to insert next segment prior to highlight or  $f^{\text{ref}}$  to erase segment. Define new segment or re-edit existing segment in the same way (including start/stop angle for sine or triangle), then  $\lceil 4 \rceil$ . (PAR. 3.3.9.8) See above to execute waveform.

**How do I calibrate the unit?**  $\boxed{5}$ , highlight Calibration,  $\boxed{5}$ , then proceed per screen prompts.

How do I configure unipolar operation? Set either + or – Maximum to zero as follows:  $f_{\overline{S}}$ , highlight Max/Min Settings,  $f_{\overline{S}}$ , Higlight +Voltage Max, -Voltage Min, +Current Max or -Current Min as desired, [7], press CLEAR to set to zero, then  $\left[\frac{a}{r}\right]$  to exit or  $\left[\frac{a}{r}\right]$  to save for power-up (see PAR. 3.3.4).

**Can I further customize the configuration?** Yes, contact Kepco for further information.